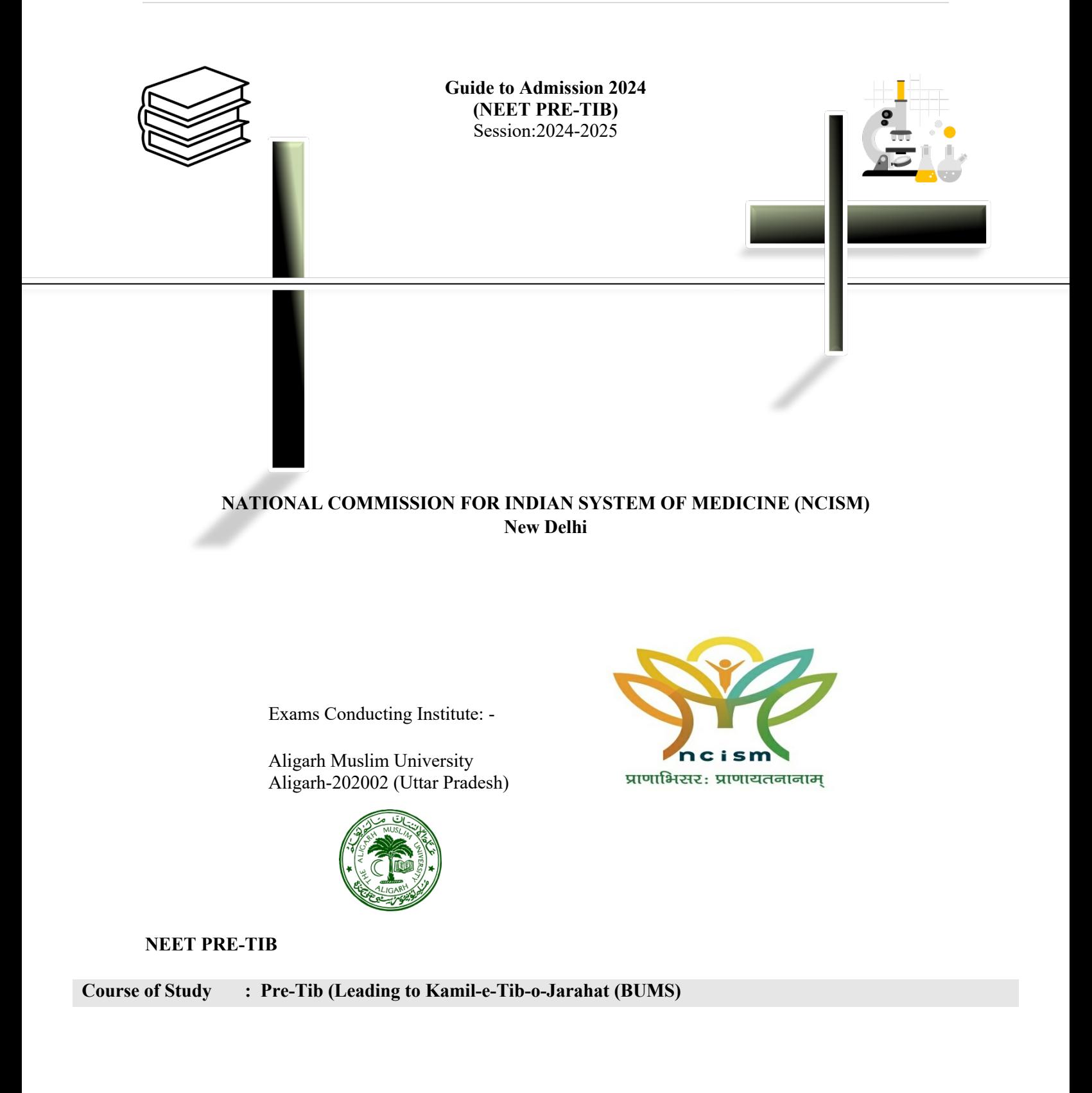

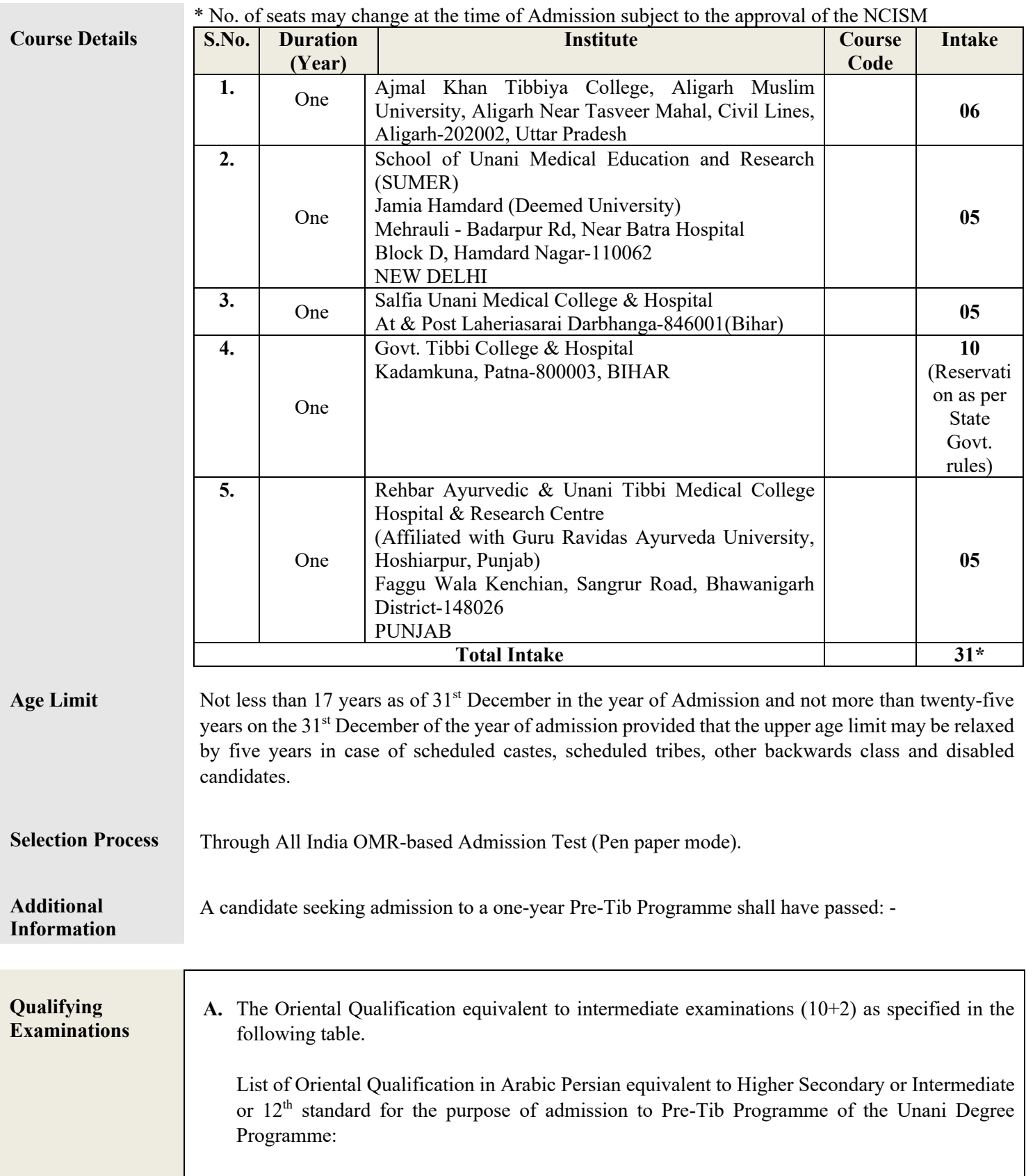

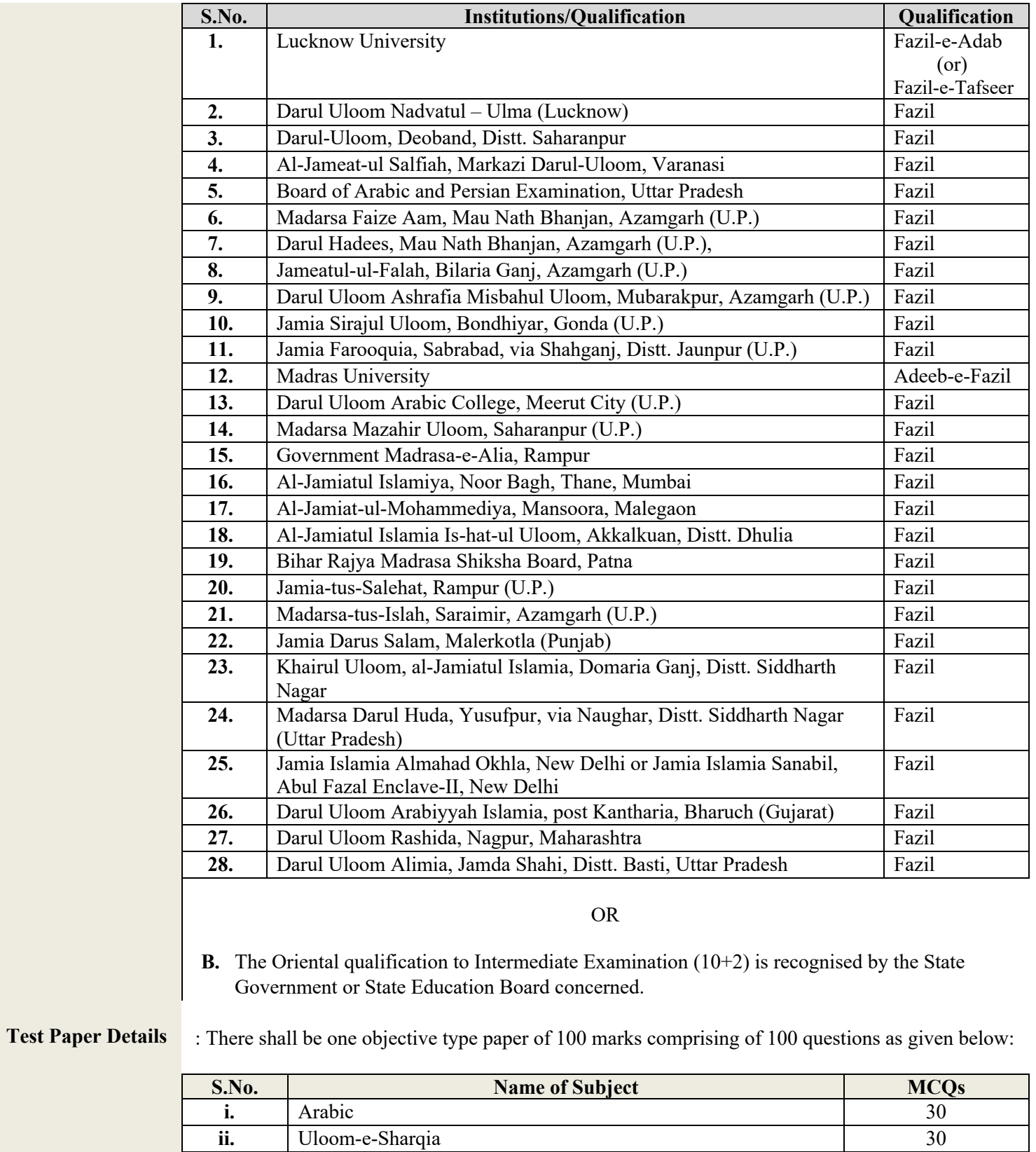

**iii.** Urdu 20 **iv.** General Knowledge 20

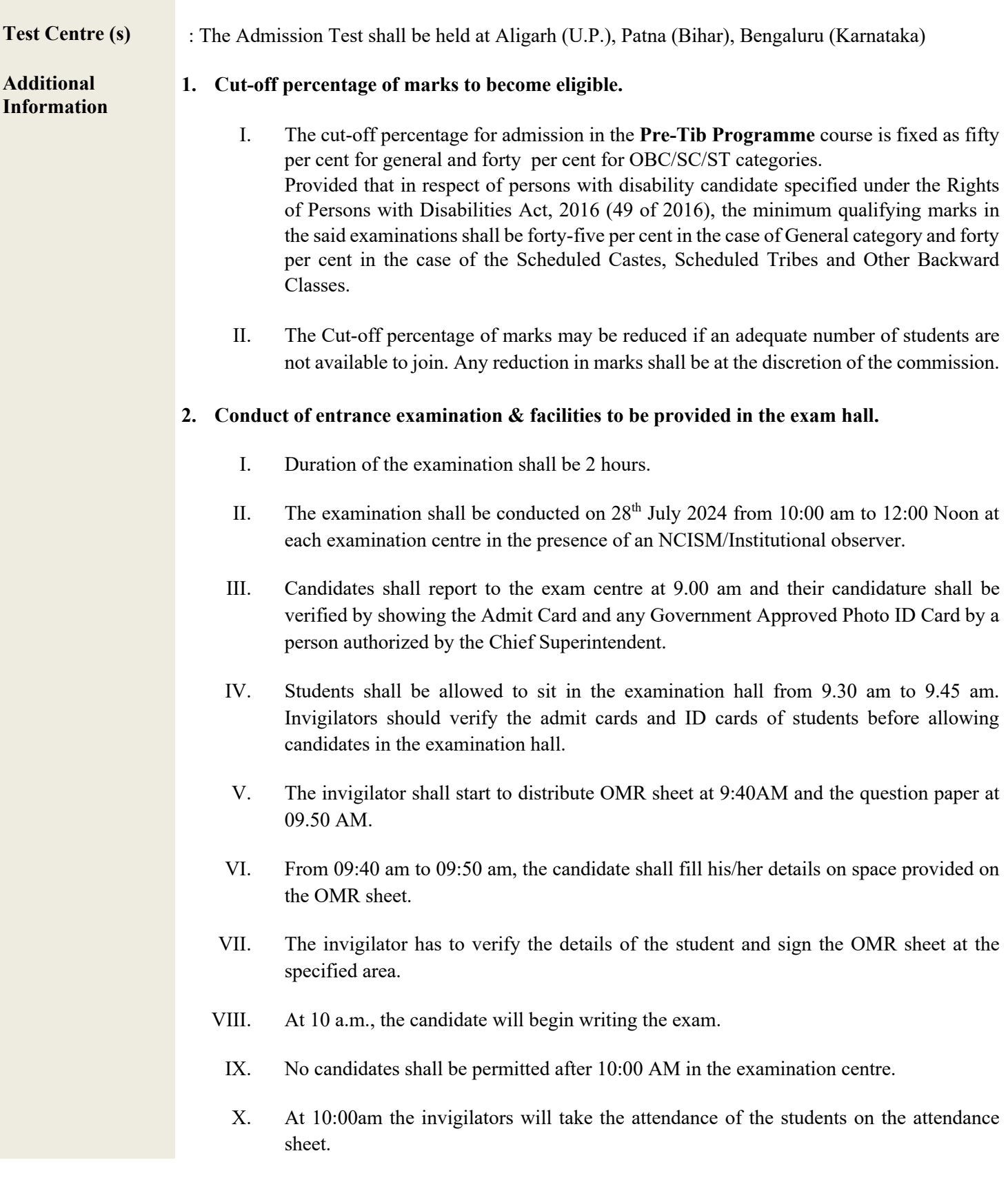

XI. The invigilator shall collect the OMR sheet from the candidates at the end of the examination, i.e., sharply at 12:00 Noon.

#### **HOW TO OBTAIN AND FILL THE APPLICATION FORM**

The entire application process for admission to NEET Pre-Tib is in online mode, including uploading of scanned images, Payment of nominal (Rs. 100/-) Fees, and Printing of Confirmation Page. Therefore, candidates are not required to send/submit any document(s) including Confirmation Page to the University through Post/ Fax/By Hand.

- Candidates can apply for admission to NEET Pre-Tib only through Online mode. The Application Form, other than online mode, will not be accepted in any case.
- Only one application is to be submitted by a candidate for NEET Pre-Tib.
- Submission of Online Application may be done by accessing the University website [www.amucontrollerexams.com o](http://www.amucontrollerexams.com/)nly.
- Candidates must follow the instructions strictly as given This Guide to Admissions (2024) and on the website. Candidates not complying with the instructions shall be disqualified.
- Candidates must ensure that e-mail address and Mobile Number provided in the Online Application Form are their own as information/ communication, if any, to the candidate will be sent by the University through e-mail-on E-mail address or SMS on given Mobile Number only. The University will not be responsible for non-receipt of latest information due to wrong mobile number, e-mail ID and correspondence address filled in the Online Application Form.
- **Details of Admission Test Fee / Processing Charges:** Rs. 100/- will be charged as processing charges in online mode and from all candidates including candidates belonging to the Special (reservation) category.

# **BASIC STEPS TO BE FOLLOWED IN ONLINE SUBMISSION OF APPLICATION FORM (Registering as a new user)**

- 1. The candidate should register online and provide his / her correct and functional **email** because the username and password etc. will be sent on this email only.
- 2. Please note every candidate will register separately and will get his/her username and password to access his/her Dashboard for filling as well as tracking the application.
- 3. Only a **Single Registration** is sufficient for applying to different colleges by a candidate.

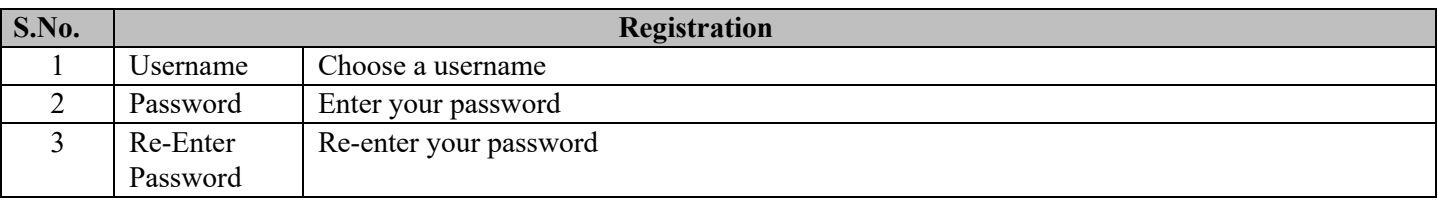

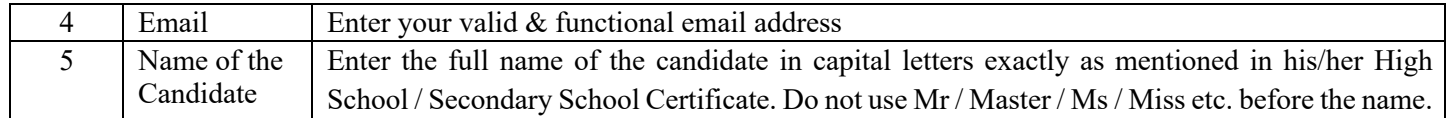

#### **Signing in to a registered account:**

- 1. The candidate shall login using his/her username and password. A dashboard of the candidate will be available to him/her for filling the application/registration form.
- 2. In case the candidate has lost/forgot his/her password, the Forgot Password link should be used to get the same on the registered email.

## **Updating Profile of the Candidate:**

- 1. The candidate should fill his/her Profile carefully. Fields marked with an asterisk are mandatory.
- 2. After saving the Profile, the candidate will be asked to review and confirm that the particulars entered are correct.
- 3. The candidate will not be able to Edit/Update his/her Profile after confirmation.
- 4. If a candidate finds any mistake in his/her Profile after confirmation, then he/she will have to reregister with a different Username and Password to complete all the entries afresh.

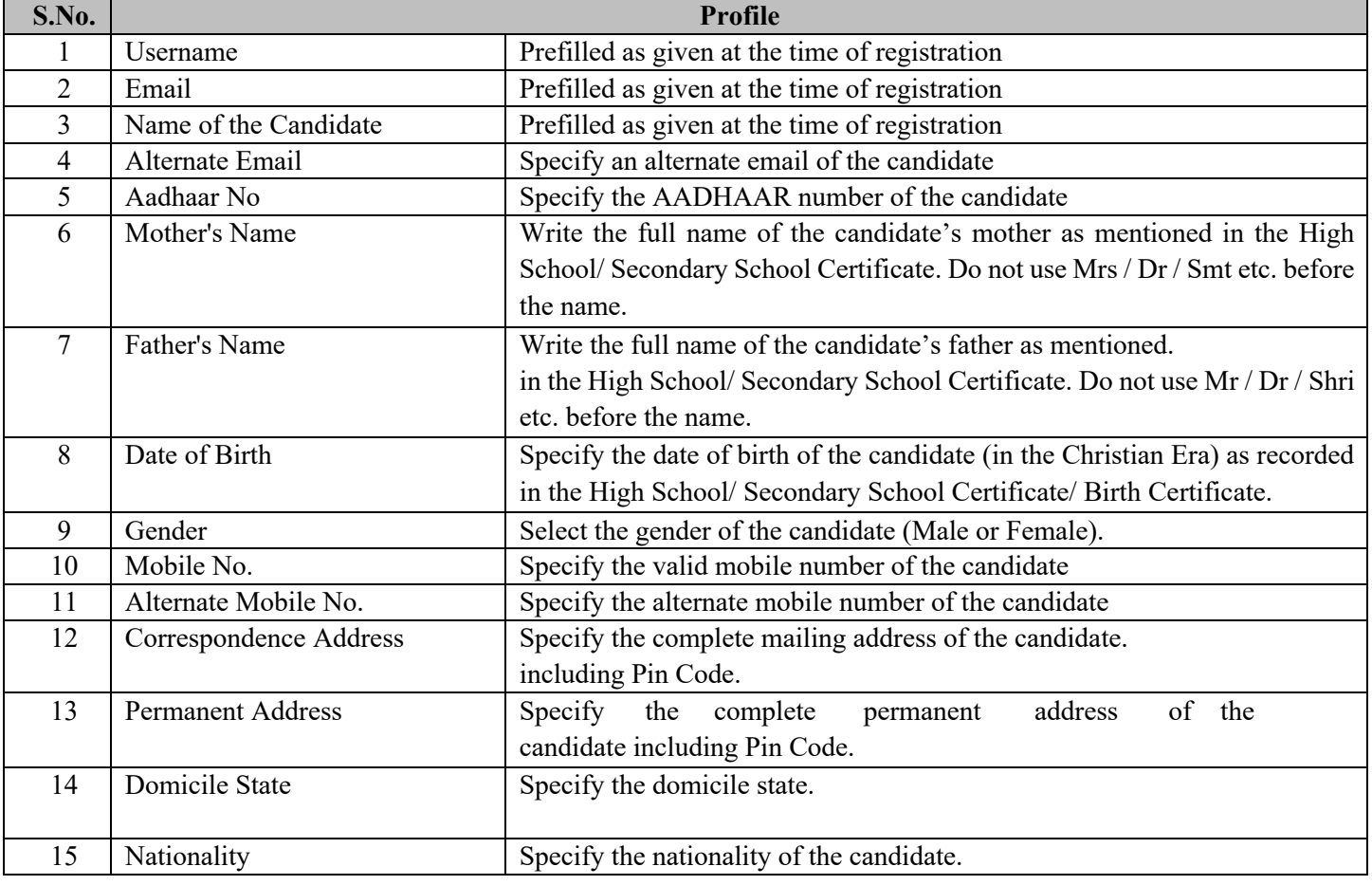

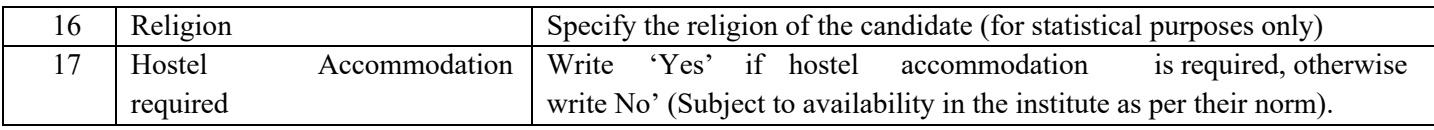

\* Mandatory Fields

## **Updating Educational Qualification of the Candidate:**

- 1. Candidate should fill details of his/her educational qualifications by providing the name of all examinations passed, including qualifying examination, year of passing, Examination Roll No., University/Board from where passed, and the percentage/CGPA obtained.
- 2. If the result of examination (including the qualifying examination) is awaited, fill in all the columns except marks column and write "RA" in Results column.

## **Uploading Photo, Signature & Thumb Impression of the candidate:**

- 1. Candidate should have a scanned copy of his/her latest front-facing good quality coloured Photo with white background, signature & Thumb Impression (Left Thumb Impression only) in JPG/JPEG format ONLY for uploading on the website. Candidate should not upload the photo, signature or thumb impression of any other person as any mismatch may result in cancellation of his/her Application/Admission at any stage, even if he/she qualified for admission. (**Note**: Signature establishes the identity of the candidate. Hence, the candidate should not merely write his/her name in capital letters. This may lead to rejection of his/her application.)
- 2. Please note that file extension names such as filename.BMP, filename.PNG, or filename.TIFF are not acceptable. Candidates are advised not to rename files with BMP/PNG/TIFF/etc. to JPG/JPEG. If file is not in JPG or JPEG format convert them to JPG/JPEG format using appropriate software (e.g, Paint) instead of just renaming the file extension.
- 3. The size of each image must be between 20 KB and 200 KB.
- 4. Candidate will ensure to keep 10 copies of the uploaded photo with him/her as the same will be required at the time of admission if the candidate is selected.

#### **Special (Reservation) categories claimed by the candidate:**

- 1. Eligible candidates may select any applicable special category if he/she wishes to be considered for admission under that category if applicable.
- 2. The candidate should follow the stepwise instructions as they appear in the selection of categories upto a maximum of 3 categories per Application/Registration Form.
- 3. The candidate will have no right to be considered for admission under a special category if the same is not claimed in the Application Form.
- 4. It is mandatory to select "NO" if the candidate does not belong to any Special Category.
- 5. It is to be noted that all such candidates will be required to produce necessary documents proof in support of special categories claimed if offered admission.

# **Documents to be uploaded by the candidate:**

- 1. Scanned copy of date of birth certificate/High School Certificate of the candidate.
- 2. Scanned copy of Marks-sheet / grade-sheet of qualifying examination. (*If the Marks-sheet / grade sheet of the qualifying examination is not available, the Marks-sheet / grade sheet passed in the preceding year should be uploaded*)
- 3. Scanned copy of documents in support of a claim under the Special (Reservation) category, if any.
- 4. Scanned copy of No Objection Certificate from the employer, if employed at present.

**Note:** It is to be ensured that all documents should be uploaded in JPG/JPEG format only and their individual size should lie between 200KB to 2MB.

## **Applying for a NEET Pre-Tib and making payment:**

- 1. This step has two components- Application & Payment: (i) Filling in specific Application details for the NEET Pre-Tib course and (ii) Online Payment of Test fee/Processing charges. It is to be noted that both components of this Step must be completed in one go otherwise the application will stand incomplete and applicants will have to re-apply this Step.
- 2. The candidate must ensure that he/she is eligible to apply for the Course of study for which the application is being submitted as the Processing charges are non-refundable.
- 3. The test fee/Processing fee is to be paid ONLINE only. The candidate should keep ready his/her Net Banking/Debit Card/Credit Card details and follow the instructions available on the website to make payment. It is to be ensured that correct amount of processing charges is displayed on the generated PDF. If not, then follow Refresh Payment by visiting the Dashboard/Home menu and generate the PDF again with correct amount.
- 4. No corrections are allowed after submission of online Application/Registration. In case corrections is necessary such candidates may create new user login and fill the form again and pay the processing charges as usual.

# **PROCEDURE FOR SUBMISSION OF APPLICATION FORM**

- 1. The Application/Registration Form is submitted electronically the moment the candidate makes the payment of the processing charges and payment is successful.
- 2. The candidate may take the Print out of the Application Form on A-4 Size paper and keep it for his/her future reference. There is no need to send the hard copy of the NEET Pre-Tib Application/Registration Form.

#### **INSTRUCTIONS TO CANDIDATES APPEARING FOR ADMISSION EXAMINATION:**

1. The Admit Card shall be issued provisionally subject to the scrutiny of the eligibility. It is only after verification of the eligibility that the candidate would be considered for admission. Mere appearing or qualifying in the test does not entitle a candidate for selection/admission.

- 2. Any discrepancy in the Admit Card, especially with regard to candidate's particulars, must be brought to the notice of the concerned Application/Registration Form handling Office (Help Desk) by the candidate in writing through email before the commencement of the Test.
- 3. The allotted Test Centre of the candidate shall be specified on the Admit Card.
- 4. Eatables/Beverages (except drinking water) are not allowed inside the Test Hall/Room.
- 5. Candidates will be permitted to enter into the Admission Test Hall/Room only 30 minutes before the scheduled commencement of the Test.
- 6. No candidate will be permitted to enter the Test Centre/Hall/Room 10.00 a.m.
- 7. Handbag / Carry bag/ Mobile phone / calculator /watch/any other electronic gadget or any paper (other than the Admit Card) shall not be allowed inside the Test Hall/Room and the University course shall not be responsible for its safe keeping. If a candidate is found in possession of any such item during the Test, he/she would be deemed to have used unfair means and may lead to cancellation of his/her candidature.
- 8. Candidate should find out and occupy only the allotted seat indicating his/her roll Registration number at the designated Test Centre. If any candidate, on his/her own, occupies a seat other than allotted, the candidature of such a candidate shall be cancelled.
- 9. During the entrance Test, candidates must maintain perfect silence and must not indulge in any conversation or gesticulation.
- 10. During the Test, the invigilators will check the Admit Card of candidates to satisfy themselves about their identity.
- 11. For OMR based tests, the candidates shall initially complete entries on the OMR Answer Sheet and the Question Booklet shall be provided to them 15 minutes before the scheduled commencement of the Test.
- 12. The test duration as specified on the Question Booklet shall be reckoned from the moment of its distribution i.e. 10:00 am.
- 13. Candidates should use only Ball Point Pen (black/blue) for making entries in the Question booklet and the OMR Answer Sheet/Booklet.
- 14. Candidates should not use whitener/correction fluid for making any corrections in the entries/answers on the Answer Sheet/Booklet.
- 15. No candidate will be permitted to leave his/her seat for the entire duration of the Test, except under exigencies.
- 16. Use of unfair means or impersonation in Test will be dealt with severely as per the law.
- 17. Candidates should read carefully the instructions printed on the Question booklet and the Answer Sheet/Booklet before making any entry on them.
- 18. Candidate should not leave his/her seat without handing over the Answer Sheet/Booklet and Admit Card to the Invigilator.
- 19. Violation of any of these instructions by the candidate or the instructions printed on the Question booklet, Answer Sheet/Booklet, Guide to Admissions of NEET Pre-Tib or as announced by the Invigilators during the Test will lead to cancellation of his/her candidature.
- 20. No request for re-evaluation / re-totalling will be entertained.

## **INSTRUCTIONS FOR FILLING OMR ON THE DAY OF EXAMINATION**

- 1. The candidate is required to make entries in all the boxes on the OMR Answer Sheet during the first 15 minutes of the commencement of the Test.
- 2. The OMR Answer Sheet has two kinds of spaces for making entries squares and circles. Squares are meant for writing alphabets and digits, while circles are to be shaded completely and uniformly.
- 3. All entries are essential. Any error/omission on the part of candidate, especially in **Roll/Registration Number** or **Question Paper Series** may lead to non-evaluation of his/her OMR Answer Sheet resulting in rejection of his/her candidature.
- 4. Candidates should not make any stray marks on the OMR Answer Sheet. They should not fold, tear, roll or mutilate the OMR Answer Sheet in any manner.
- 5. OMR Answer Sheet consists of one **Original** and one **Carbonless Duplicate** Copy. The candidate should not attempt to separate or displace them while answering.
- 6. After the Test is over the original OMR Answer Sheet and the Admit Card shall be collected by the invigilator while the candidate can take with him/her the carbonless copy of the OMR Answer Sheet and the Question Booklet.

#### **SAMPLE ENTRIES OF CANDIDATE'S PARTICULARS ON THE OMR ANSWER SHEET**

(Note: The candidate should NOT write anything in the box labelled "FOR INVIGILATOR ONLY")

- 1. **NAME OF THE CANDIDATE**: Write your name in English as specified on the Admit Card in the squares provided in BOX-1, leaving one square blank between each part of your name.
- 2. **SIGNATURE**: Put your signature with date in Box-2
- 3. **QUESTION BOOKLET NUMBER**: The Question Booklet number is given on the cover of the Question Booklet supplied to you. Write this number in the squares provided in BOX-3.
- 4. **ROLL NUMBER**: Roll Number is the seven-digit number printed on your Admit Card. Write this number in the squares provided at the top in Box 4 and shade the corresponding circles.
- 5. **APPLICATION NUMBER**: The application number is the 8-digit number printed on your Admit Card. Write this number in the squares provided at the top in BOX-5 and shade the corresponding circles.
- 6. **CENTRE CODE**: Centre Code is the 3-digit numeric code printed on your Admit Card. Write this number in the squares provided at the top in BOX-6 and shade the corresponding circles.
- 7. **QUESTION PAPER SERIES**: The question paper series is a one-letter alphabetic code indicated on the cover page of your Question Booklet. Write this letter in the square provided in BOX-7 and shade the corresponding circle.
- 8. **STATUS**: Leave the column blank as it is not meant for NEET Pre-Tib.

#### **INSTRUCTIONS FOR MARKING ANSWERS ON THE OMR ANSWER SHEET**

- 1. Each question is followed by four alternative answers. The candidate should select only one answer, which he/she considers the most appropriate. The candidate should shade the relevant circle against the corresponding question number on the OMR Answer Sheet.
- 2. Selecting more than one answer for a question, even if one of the selected answers is correct, would result in its being treated as an incorrect answer.
- 3. **Negative Marking**: There shall not be any Negative Marking for NEET Pre-Tib Entrance Test.
- 4. Answers should ONLY be marked on the OMR Answer Sheet. No answer will be evaluated if marked/ written on the Question Booklet.

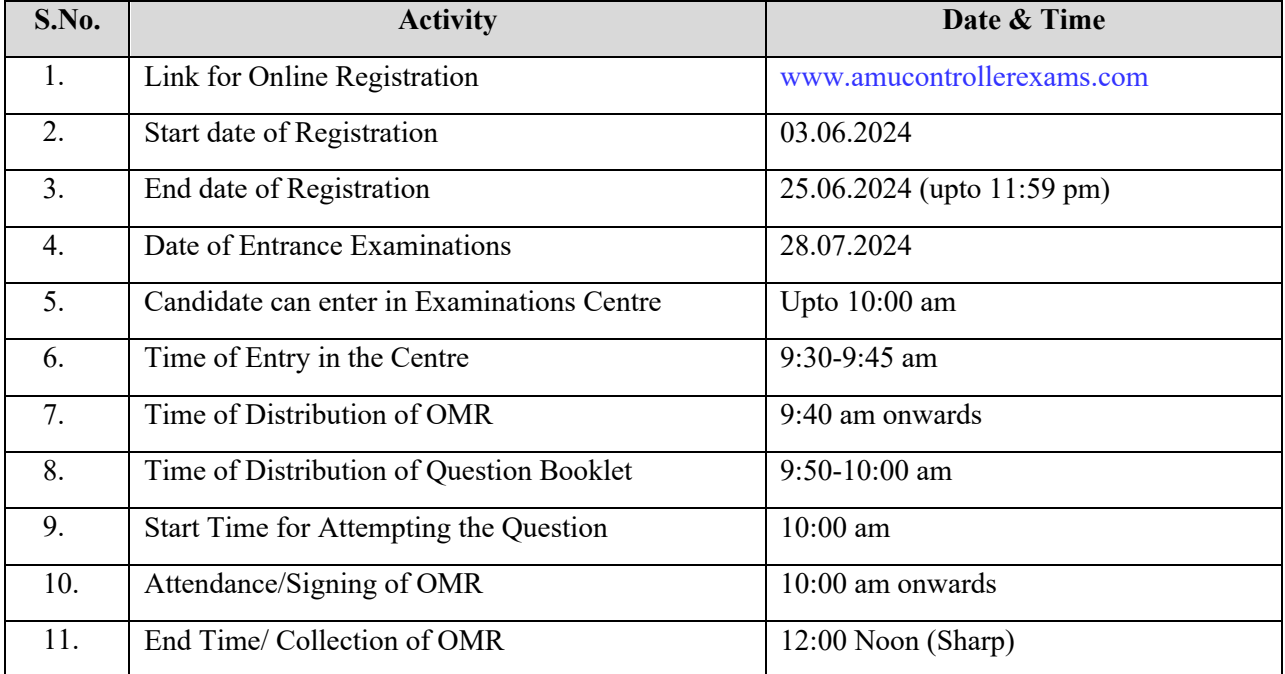

# **IMPORTANT DATE & TIME**

#### **HELP DESK: (Exams Conducting Institute, Aligarh Muslim University)**

The candidates are advised to contact the Help Desk, AMU in case of any difficulty and can contact telephonically during Office Hours by dialling the University EPABX and subsequently dialling/asking for the extension of the Office concerned.

#### **University EPABX: +91-571- 2700920 / 2700921 / 2700922 Ext 4302,1184,1161**

For the Pre-Tib course, candidates may also contact the following telephone numbers

# during Office Hours:

# **+91-571-2700935; +91-9105533111**

The University also manages a helpdesk service through email. Candidates may send their queries on email as given below:

**[neetpretib2024@amuonline.ac.in](mailto:neetpretib2024@amuonline.ac.in)**